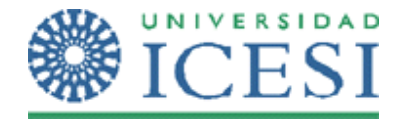

Aplicaciones Web Control de Usuario

## **Objetivo**

Al finalizar el desarrollo de este ejercicio, el estudiante:

• Estará en capacidad de crear sus propios controles de usuario y usarlos en las páginas web de su aplicación.

# **Metodología**

A continuación se presenta el enunciado del ejercicio y una serie de pasos para su desarrollo. Recuerde que debe haber leído la parte conceptual del tema, antes de realizar esta práctica en clase.

**1.** Cree un proyecto Web ASP .Net

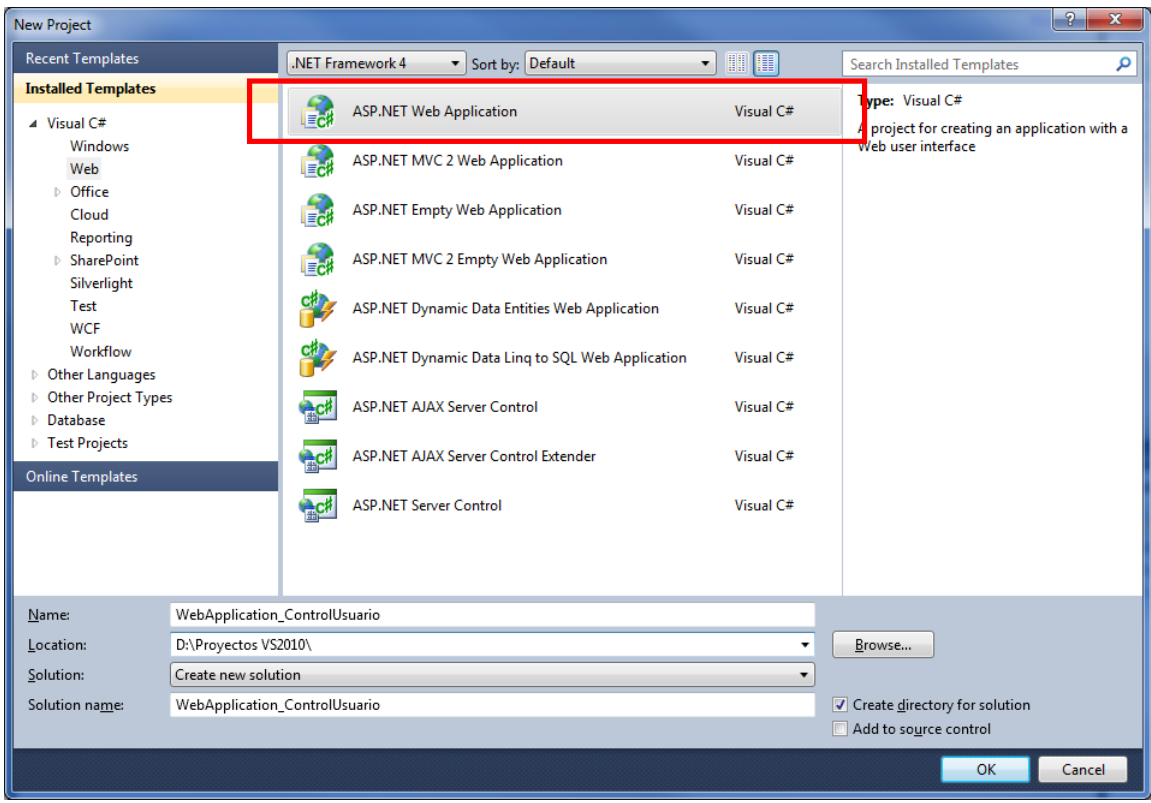

2. Adicione al proyecto un nuevo ítem "**Web User Control**" llamado **wuc\_tecladoAlfaNumerico.ascx**

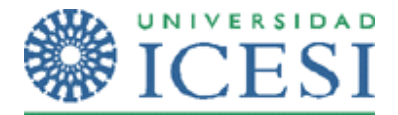

#### Aplicaciones Web Control de Usuario

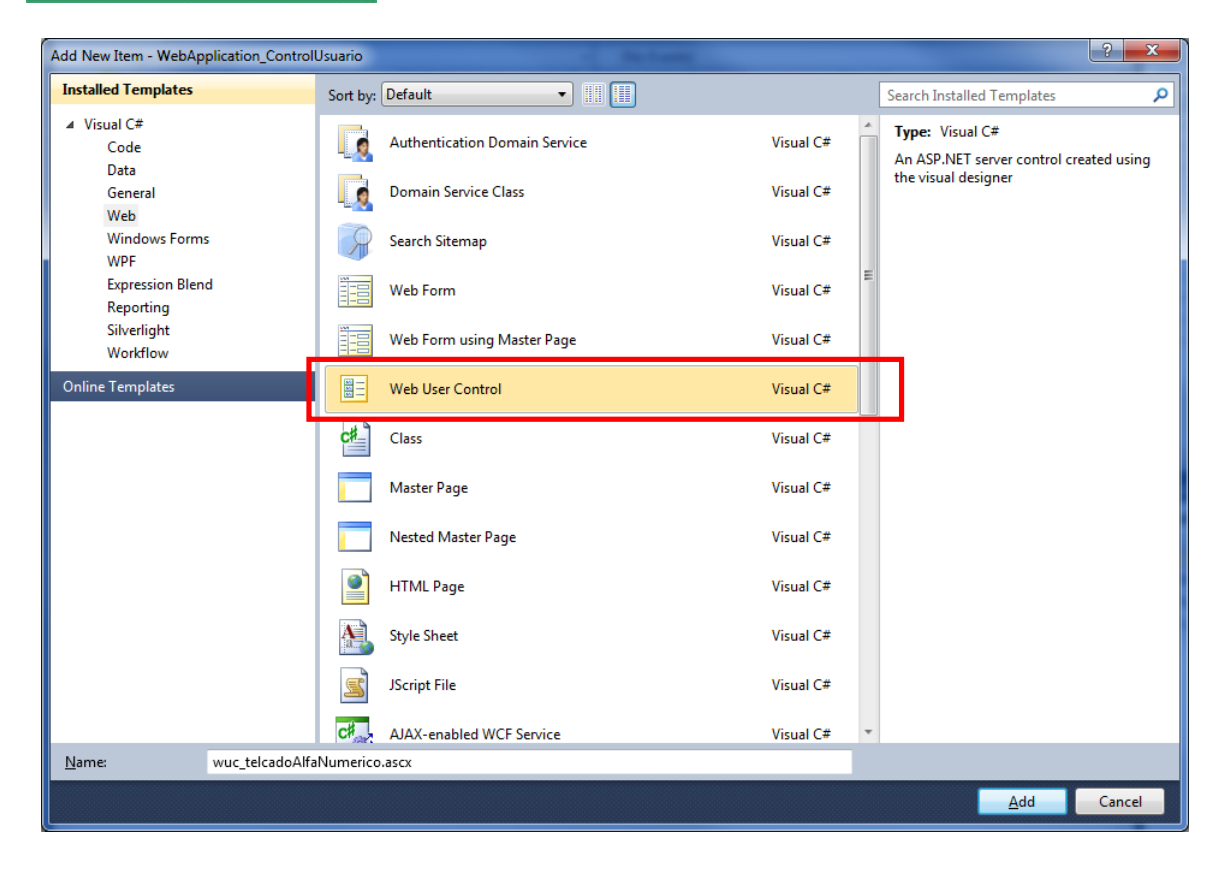

En este momento se le abre un editor de página común. Sin embargo el propósito del control será crea un componente con funcionalidad completa y luego adicionarlo a las páginas web de su aplicación.

3. Cree dentro del archivo un teclado alfanumérico con pantalla como lo muestra la figura y programe el comportamiento necesario para que el control funcione como teclado, es decir que al pulsar los botones, en la pantalla aparezca lo que se está digitando.

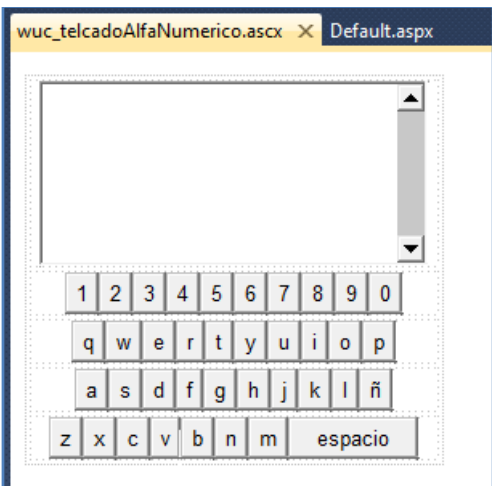

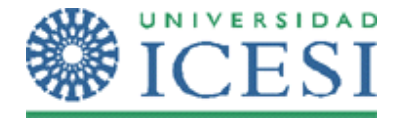

#### Aplicaciones Web Control de Usuario

4. Ahora en la página de Default.aspx, arrastre el control que creó sobre la página.

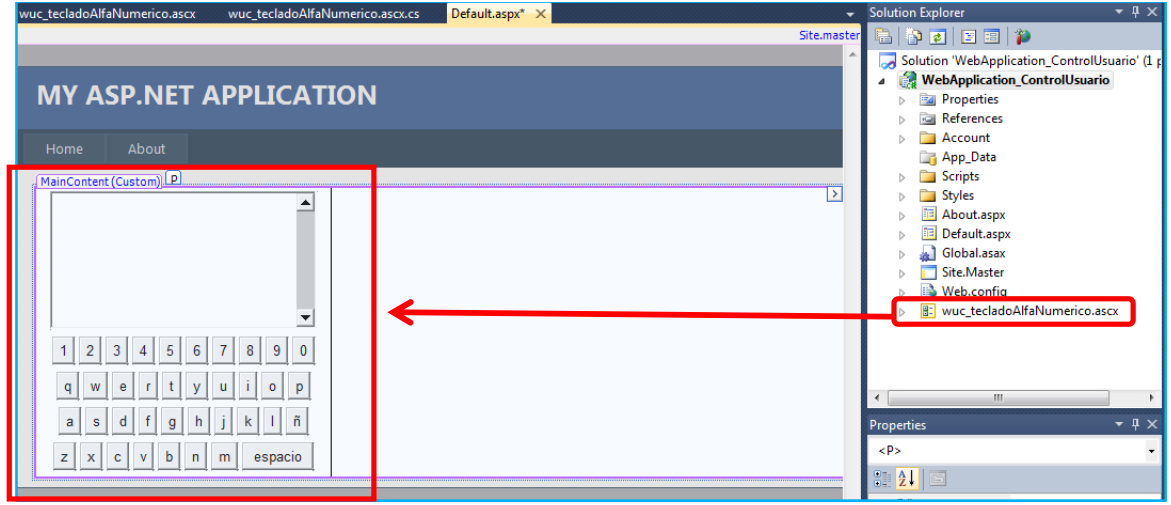

Notará que el control se inserta dentro de la página completamente y no tiene posibilidades de editar su comportamiento.

5. Ejecute la aplicación y debe funcionar el teclado tal y como usted lo programó en el control.

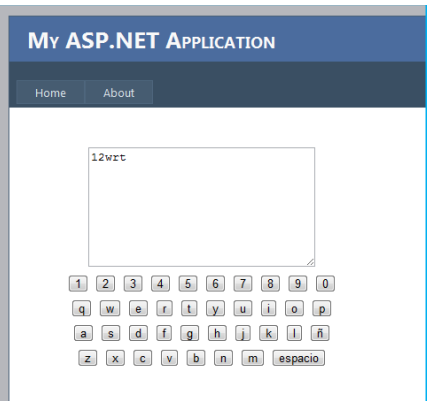

*¿Qué observaciones tiene usted respecto al funcionamiento del control sobre su página web?*

*¿Para qué cree usted que es útil la creación de Controles de usuario?*

### **Ejercicio**

1. Investigue cómo los controles de usuario creados en un proyecto pueden ser usados en otro proyecto. Cree un nuevo proyecto web y trate de usar el control **wuc\_tecladoAlfaNumerico** que acaba de crear.

Lorena Castañeda Bueno – Laboratorio de programación Página 3 de 3